#### **CS447 : Networks and Data Communications Programming Assignment #01**

**Total Points: 100**

**Assigned Date** : Wednesday, September 14, 2022 **Due Date** : Wednesday, September 28, 2022 @ 01:29:59 p.m.

### **Overview**

Your first programming assignment is to **implement a basic client/server application** using the socket interface. This programming assignment is meant as a *setup assignment* for PR01 and PR02, and has the following learning objectives:

- a. to get your feet wet on socket programming basics;
- b. to understand the ordering of the socket interface primitives;
- c. to get you exposed to Linux system calls (if you already haven't);
- d. to gain a basic understanding of network protocols; and
- e. to set yourself up for the rest of the course.

# **Back Story**

*Captain Haddock*, during his many sea voyages, likes to be able to do geometric calculations without banging his head against the ship's hull; consuming absurd amounts of Rum coupled with sea sickness has proven not be a good recipe for concentration for Haddock lately. *Professor Calculus*, who recently took CS447 at SIUE, thinks he has a solution. Calculus agreed to create an online geometric calculator application for haddock that is reliable. Not only that, Calculus agrees to create this calculator in a way that **more than one person** can use it at the same time. Calculus plans to create the first build with support for 6 basic calculations on three geometric shapes as follows:

#### 1. CIRCLE

- Given radius r, calculate area A
- Given area A, calculate circumference C
- 2. SPHERE
	- Given radius r, calculate volume V
	- Given surface area A , calculate radius r
- 3. CYLINDER
	- Given radius r and height h, calculate surface area A
	- Given volume V and radius r, calculate height h

# **Technical Requirements**

- Server should be capable of accepting requests from TCP clients.
- Server should support **multi-threading** (more than one client should be capable of using the cloud-calculator).
- Your protocol interaction should adhere to the following specifications.
- **Client Commands:**
	- 1. HELO <server-hostname>  $-$  This is the **first** command issued by the client ( $\rightarrow$  server). The correct reply code (see section on reply codes below) 200.
	- 2. HELP This command can be issued anytime after the HELO command. The correct server reply code is 200.
	- 3. CIRCLE This command must be issued before any of the calculations related to the CIRCLE. The correct server reply code is 210.
		- (a) AREA  $\langle r \rangle$  The AREA command requests  $\pi r^2$  calculation. The correct server reply code is 250.
		- (b) CIRC <*A*> The CIRC command requests  $2\pi\sqrt{\frac{A}{\pi}}$  $\frac{A}{\pi}$  calculation. The correct server reply code is 250.
	- 4. SPHERE This command must be issued before any of the calculations related to the SPHERE. The correct server reply code is 220.
		- (a) VOL  $\langle r \rangle$  The VOL command requests  $\frac{4}{3}\pi r^3$  calculation. The correct server reply code is 250.
		- (b) RAD < $A$ > The RAD command requests  $\frac{1}{2}\sqrt{\frac{A}{\pi}}$  $\frac{A}{\pi}$  calculation. The correct server reply code is 250.
	- 5. CYLINDER This command must be issued before any of the calculations related to the CYLINDER. The correct server reply code is 230.
		- (a) AREA < $r$ >  $\lt$ h > The AREA command requests  $2\pi rh + 2\pi r^2$  calculation. The correct server reply code is 250.
		- (b) HGT <V><*r*> The HGT command requests  $\frac{V}{\pi r^2}$  calculation. The correct server reply code is 250.
	- 6. BYE <server-hostname> This command closes the connection and requests a graceful exit. This command can be issued anytime during the interaction. The correct server reply code is 200.

#### • **Server Reply Codes:**

- 1. 200/210/220/230 Command Success. The command success reply code is issued only when the interaction happens according to the correct specification. Examples:
	- **–** 200 HELO 192.168.0.11(TCP) If the HELO command is issued as the first command.
	- **–** 200 <menu> If the HELP command is issued after HELO. the calculator menu is sent with this reply code.
	- **–** 220 SPHERE ready! If the SPHERE command is issued at the correct point of interaction.
- 2. 250 <answer> This reply code is issued in response to a correct calculator command syntax received in the previous message from client. answer is the calculated value.
- 3. 500 Syntax Error, command unrecognized.
- 4. 501 Syntax error in parameters or arguments.
- 5. 503 Bad sequence of commands.

## **Functional Requirements**

- 1. IP addresses/hostnames and port numbers should not be hard coded. They are provide at runtime through configuration files<sup>[†](#page-1-0)</sup> (e.g. server.conf) present in the same working directory.
	- Your server executable will accept a single runtime argument through a configuration file as follows: ./server server.conf

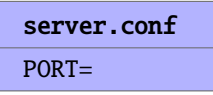

• Similarly, your client executable will two runtime arguments through a configuration file as follows: ./client client.conf

<span id="page-1-0"></span><sup>†</sup>**Note**: A configuration file is simply a text file with a .conf extension.

#### client.conf SERVER\_IP= SERVER\_PORT=

This are considered the default execution behavior for the servers and clients. Any deviations should get approved by the instructor first.

- 2. client-server connection should be TCP based.
- 3. We will test with **at least** 2 simultaneous client connections, thus, your server should be multi-threaded.
- 4. Client's should exit gracefully. Server process is permitted to be forcefully killed.
- 5. Here's a sample (non-comprehensive) interaction. Assume the client's IP address is 192.168.0.11 and running TCP and the server's hostname is calco. Note: The server must recognize client IP and connection type.

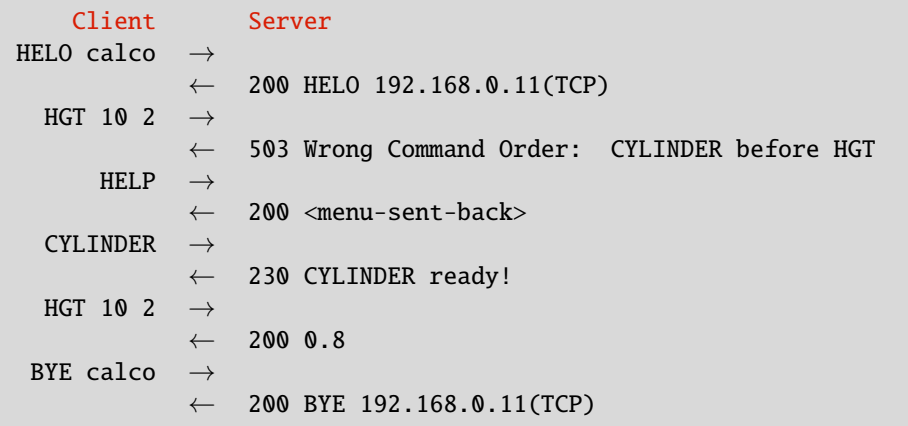

- 6. Your client and server should be able to run on two separate end systems. Bare minimum, you should verify an interaction between a client running one zone server container while the server is running on another.
- 7. At the end of your implementation, you should be able to:
	- Compile and run your code in a Linux machine. Include a README file with clear compilation instructions and any non-standard Linux software requirements.
	- Run your server program first.
	- Run one or more clients to connect to the server.
	- Perform calculator functionality while meeting the technical requirements mentioned above.
	- Exit the client(s) gracefully.

#### **Instructions**

- **Start early!!**. This is a fairly loaded assignment.
- **Take backups of your code often!!**.
- Follow a good coding standard. Use one of Google's coding standard found here [https://google.github.](https://google.github.io/styleguide/) [io/styleguide/](https://google.github.io/styleguide/), if you don't already follow one.
- Your code must compile and run on a typical Linux setup. Neither the instructor nor his graders will use (or entertain the use of) any IDE to test your implementation. Be sure to test command line compilation and run before submission.
- Implementation language must be  $C/C++$ .
- **Absolutely do not** include executables, folders created by your programs, hidden files, version control repositories, or any irrelevant files in this tarball. All project relevant file formatting standards (PDF, README, .txt, .tar.gz) will be strictly monitored and are subject to penalties.
- The due date of this assignment is **Wednesday, September 28, 2022 @ 01:29:59 p.m.** . A Moodle dropbox will be opened for submission.
- Based on past student experience, multi-threading, especially handling multiple parallel TCP clients at the server end, is not trivial. I suggest you to first get a single-threaded version working correctly and then think about extending it to multi-threading.
- This assignment can be fully developed using the socket API of your programming language and basic I/O API. Use of other packages/libraries without the instructors permission is not permitted.

## **Deliverables**

A complete solution comprises of:

- A short report of the design and implementation of your system. The report should be PDF format. At a minimum, your report should include the following sections:
	- **–** Introduction: Your objective and what you hope to gain from the assignment.
	- **–** Overall design, specific design choices, and reply codes used.
	- **–** The output of a sample run. Include plenty screenshots wherever applicable. In situations were we can't verify expected behavior, your screenshots maybe considered for partial credit.
	- **–** Summary and Issues encountered. What you were able to achieve from your own objectives (from the introduction) as well as project specifications. Make sure to explicitly list functionality you failed to implement (or buggy).
- A compressed tarball that contains:
	- **–** a directory containing (only) your source code and config files. **Do not** include executables, folders created by your programs, or any other files not specifically listed here as required.
	- **–** A short README file with compilation and run instructions.
	- **–** A makefile (**mandatory**) to compile your code especially if it involves compiling multiple executables with flag options.

To create a compressed tarball of the directory source, use the following command: tar -zcvf siue-id-pr1.tar.gz source/. e.g. tar -zcvf tgamage-pr1.tar.gz PR01/

Collaborating on ideas or answering each other's questions is always encouraged. Most times, I find that you learn a lot from your peers. However, do not share/copy/duplicate code from others, including online sources. If you find a useful article or a source code online, firstly cite it in your report, and secondly, get the idea from it and do your own implementation. Absolutely do not directly copy-paste code from online sources.

The exercise is meant for you to learn network programming, not to test your googling abilities. The instructor actively uses MOSS <http://theory.stanford.edu/~aiken/moss/> to check for software similarity. Issues related to academic integrity and plagiarism have **ZERO** tolerance and will result in a failing grade for the course.

## **Some Useful Resources**

- Linux Man pages found in all Linux distributions
- Beej's Guide to Network Programming A pretty thorough free online tutorial on basic network programming for C/C++ <https://beej.us/guide/bgnet/>. Use the Simple Stream Server (sec. 6.1) and Simple Stream Client (sec. 6.2) as your starter code.
- Linux Socket Programming In C++ <https://tldp.org/LDP/LG/issue74/tougher.html>
- The Linux HOWTO Page on Socket Programming [https://www.linuxhowtos.org/C\\_C++/socket.htm](https://www.linuxhowtos.org/C_C++/socket.htm)